### Apresentação Plataforma de Gestão para Refeições Diárias via Internet

### Cozinha do Padeiro

**Crédito Agrícola - Caixa Central**

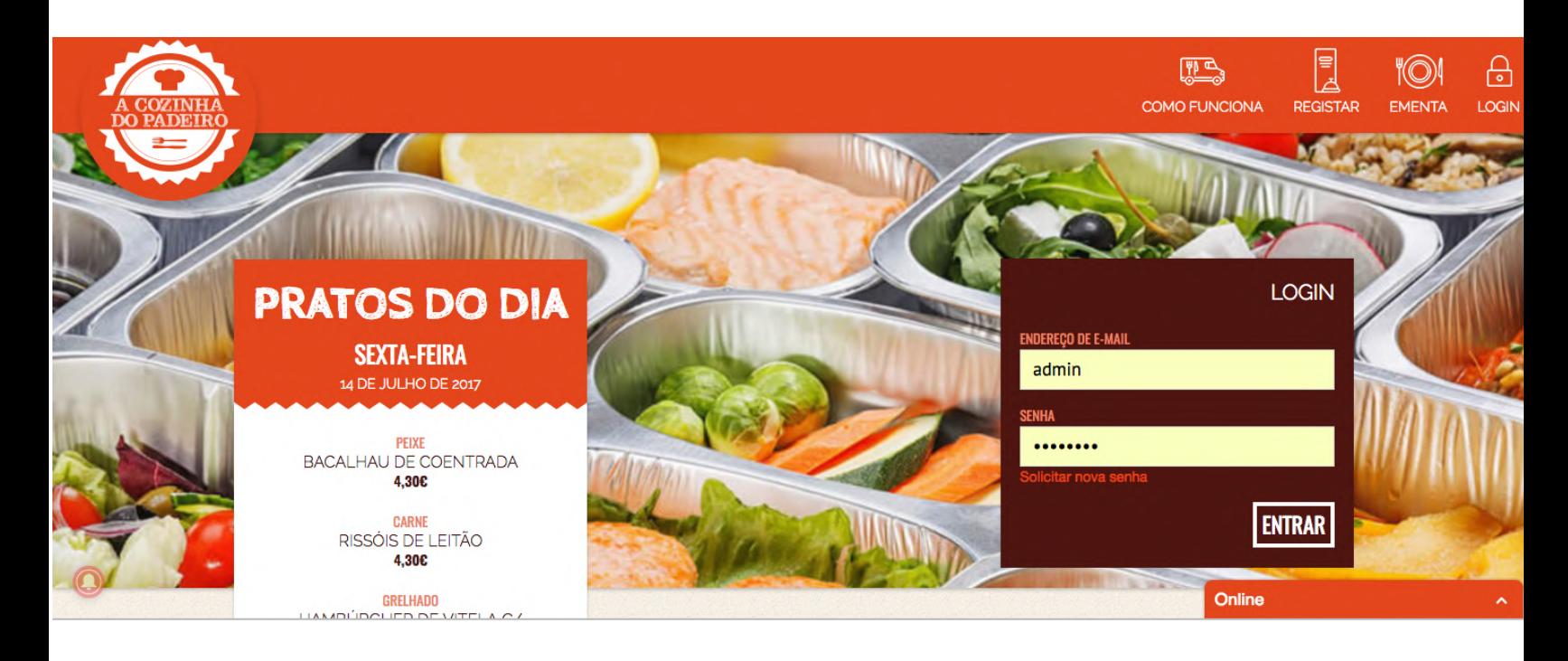

Maio de 2023

# Enquadramento

A Plataforma Cozinha d'O Padeiro permite a partir de dia **10 de Maio de 2023** todas as encomendas individuais de refeições entregues nas empresas no universo Caixa Agrícola no edifício da Caixa Agrícola - Caixa Central.

O objetivo é garantir um processo simples, rápido e transparente.

A responsabilidade pelo pagamento é da inteira responsabilidade do colaborador sendo efectuado um carregamento inicial de saldo (via MBWay ou Referencia Multibanco) que poderá ser utilizado sem limites de temporais. (O saldo não expira).

Mensalmente será emitida uma fatura detalhada ao colaborador e a mesma reportada para o E-Fatura.

# Registo no Site

Todos os colaboradores que pretendam utilizar o serviço devem entrar no site <https://cozinha.o-padeiro.pt/novo-registo> (ou no site geral e escolher a opção **REGISTAR**)

Procurar pela Empresa "**Caixa Central**" e clicar em **PROCURAR**

De seguida **clicar** no **nome da empresa.**

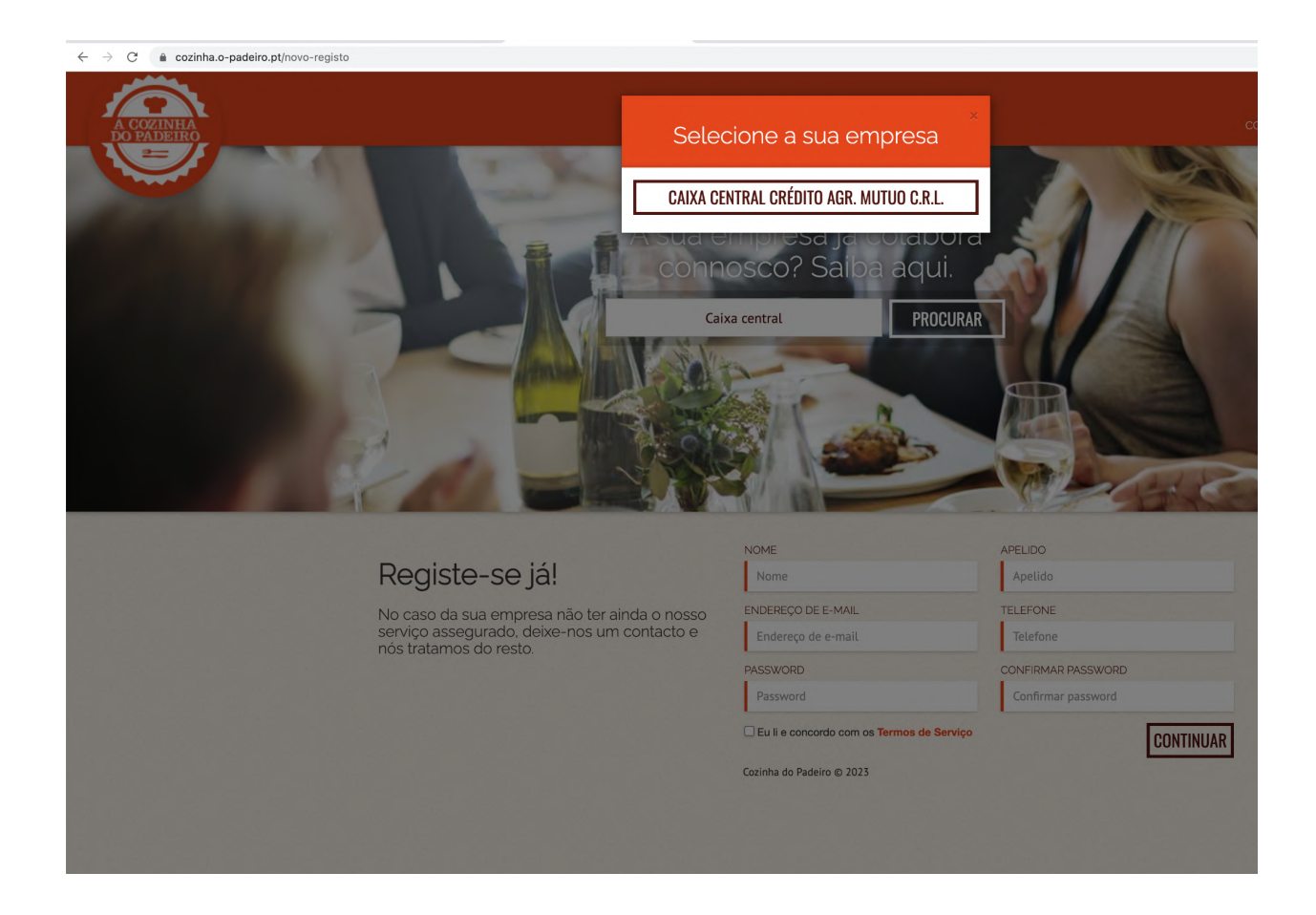

Depois de clicar no nome da empresa deverá preencher os campos no formulário abaixo (Nome, Apelido, Email, Telemóvel) e definir a sua password

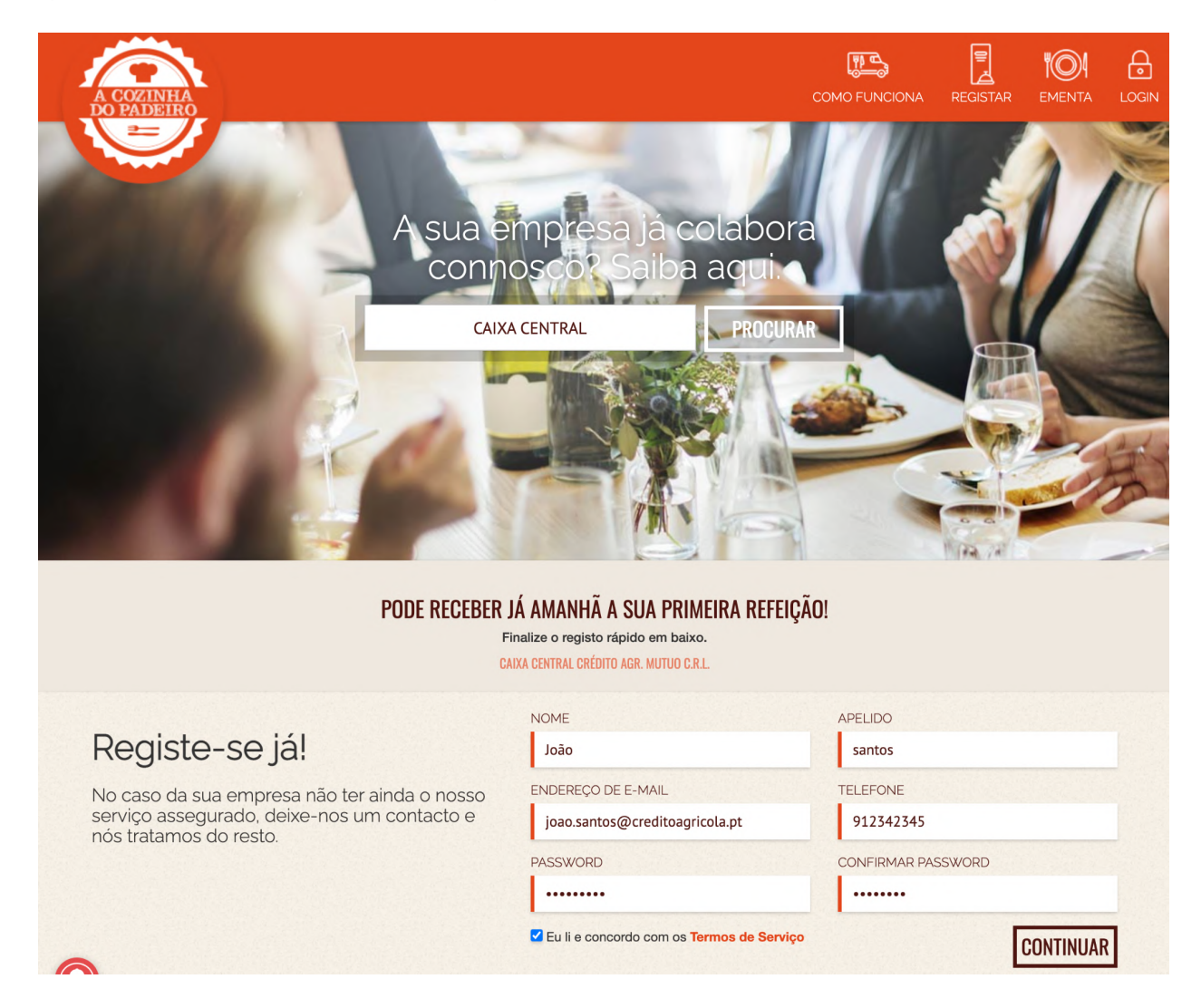

O sistema efetua imediatamente o login onde lhe é pedido para selecionar o **ponto de entrega exato**, de seguida deverá clicar no botão **GUARDAR** logo abaixo do selector.

Sendo a **Caixa Agrícola - Caixa Central** uma entidade com **múltiplos pontos de entrega,** desta forma o colaborador fica "por defeito" associado a um ponto de entrega, esta informação pode ser alterada a qualquer momento e é confirmada em cada encomenda podendo o colaborador em cada encomenda escolher um ponto de entrega diferente para aquela encomenda se assim entender.

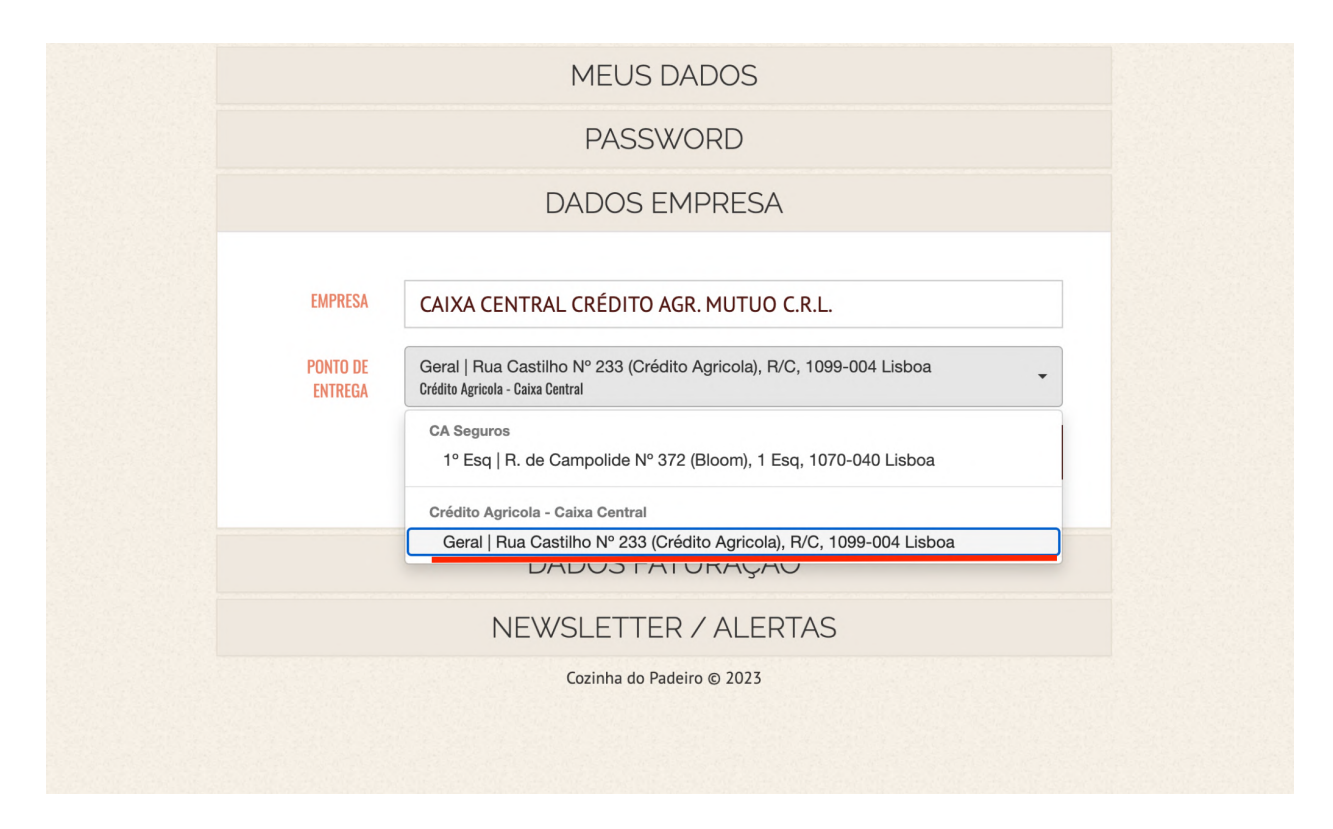

Deverá escolher o ponto de entrega da Rua Castilho Nº 233 e gravar.

De seguida deverá abrir o separador DADOS DE FATURAÇÃO onde poderá preencher com os seus dados pessoais nomeadamente o seu NIF (se não pretender fatura com o seu nif deverá indicar 99999990), desta forma todos os seus consumos lhe serão mais tarde apresentados no E-Fatura beneficiando assim de todos os benefícios fiscais associados.

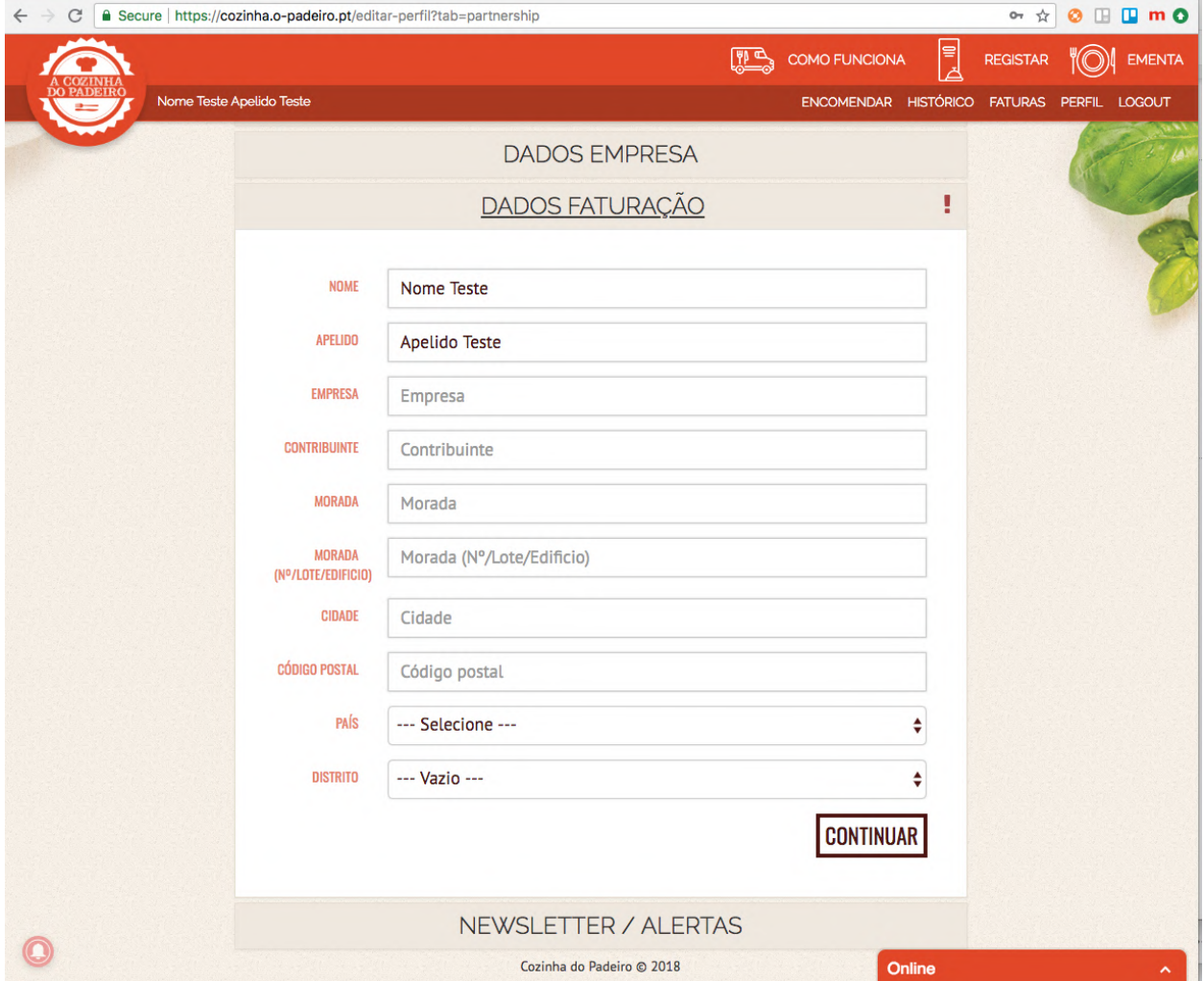

Tendo completado estes passos pode de imediato efectuar a sua primeira encomenda (ver secção abaixo **ENCOMENDAS**)

Gostaríamos no entanto de lhe mostrar o separador de ALERTAS, onde poderá confirmar qual a comunicação que pretende receber. Além da newsletter com a ementa semanal, se assim entender poderá activar ou desactivar o **ALERTA DIÁRIO** (que poderá configurar para cada dia da semana), esta funcionalidade relembra-o que ainda não efectuou a sua encomenda às 9.45 nos dias selecionados por si, caso já tenha encomenda para esse dia o alerta não lhe é obviamente enviado.

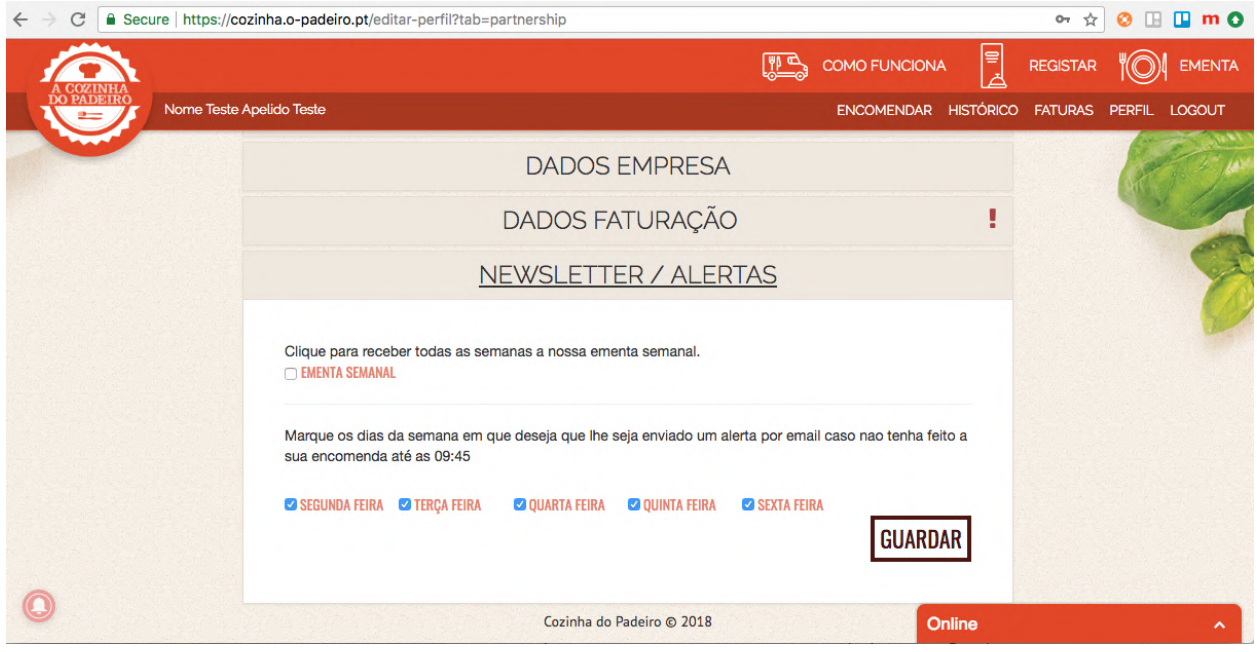

## Encomendas

Ao colaborador basta efectuar o seu **login** na plataforma com o seu (**email / password**) e selecionar a opção "**ENCOMENDAR**" no menu secundário (no topo), escolher os seus pratos e acompanhamento(s) selecionar a quantidade e clicar no botão **(+)**, a opção será adicionada ao seu "**carrinho de compras**" (à direita) sendo que os subsídios e descontos são imediatamente aplicados.

Poderá encomendar para mais que um dia (toda a semana no limite) e claro mais que uma refeição por dia.

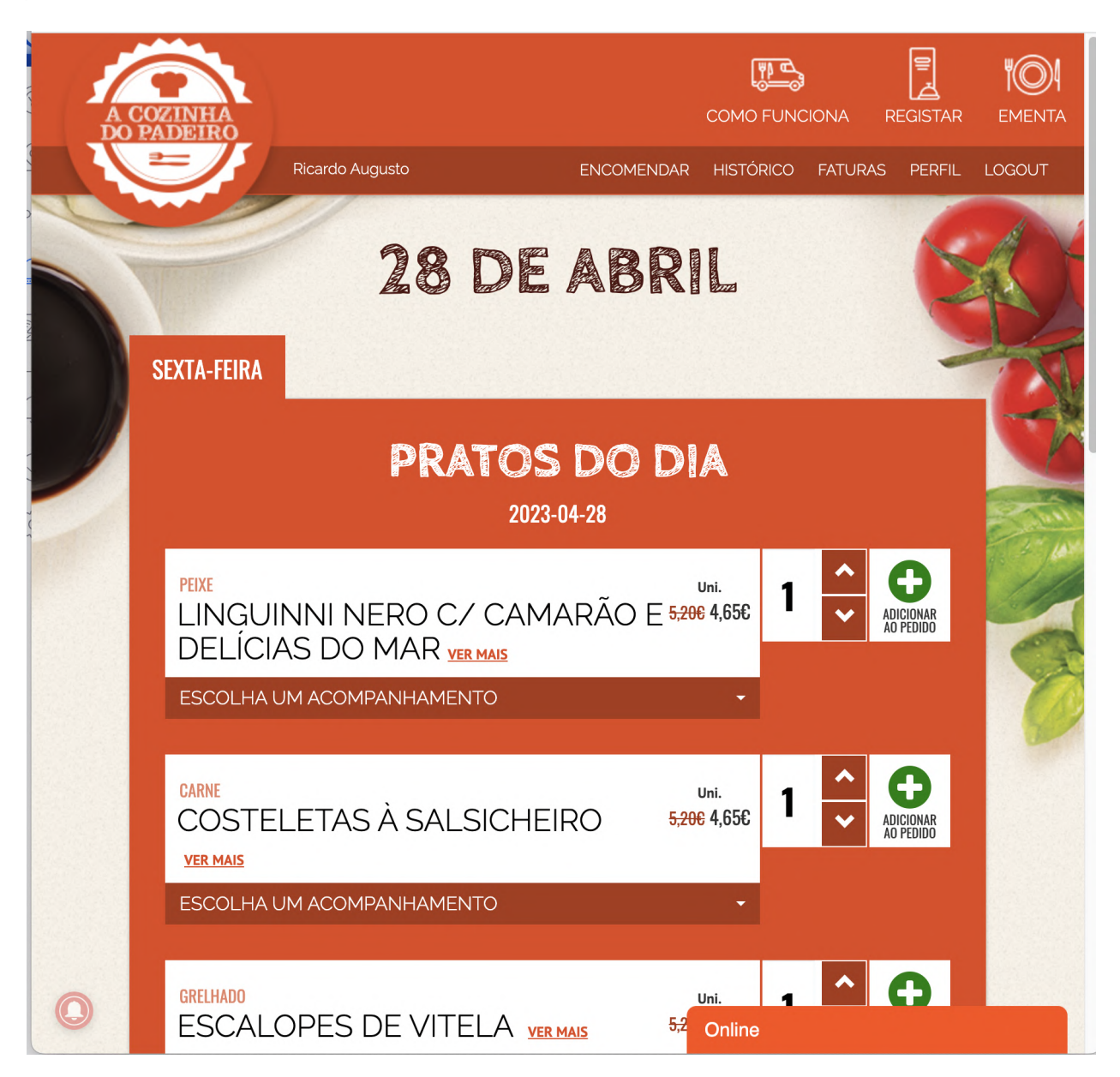

**NOTA**: Os dias disponíveis para encomenda aparecem como separadores, poderá selecionar qualquer um destes separadores e repetir o processo indicado em cima para efectuar uma encomenda para múltiplas datas de entrega. As refeições independentemente da data de encomenda serão entregues nos dias indicados na encomenda.

Ao clicar em CONFIRMAR PEDIDO é-lhe mostrado um resumo da sua encomenda e locais de entrega disponíveis (estando por defeito sempre selecionado a opção feita na sua área pessoal anteriormente)

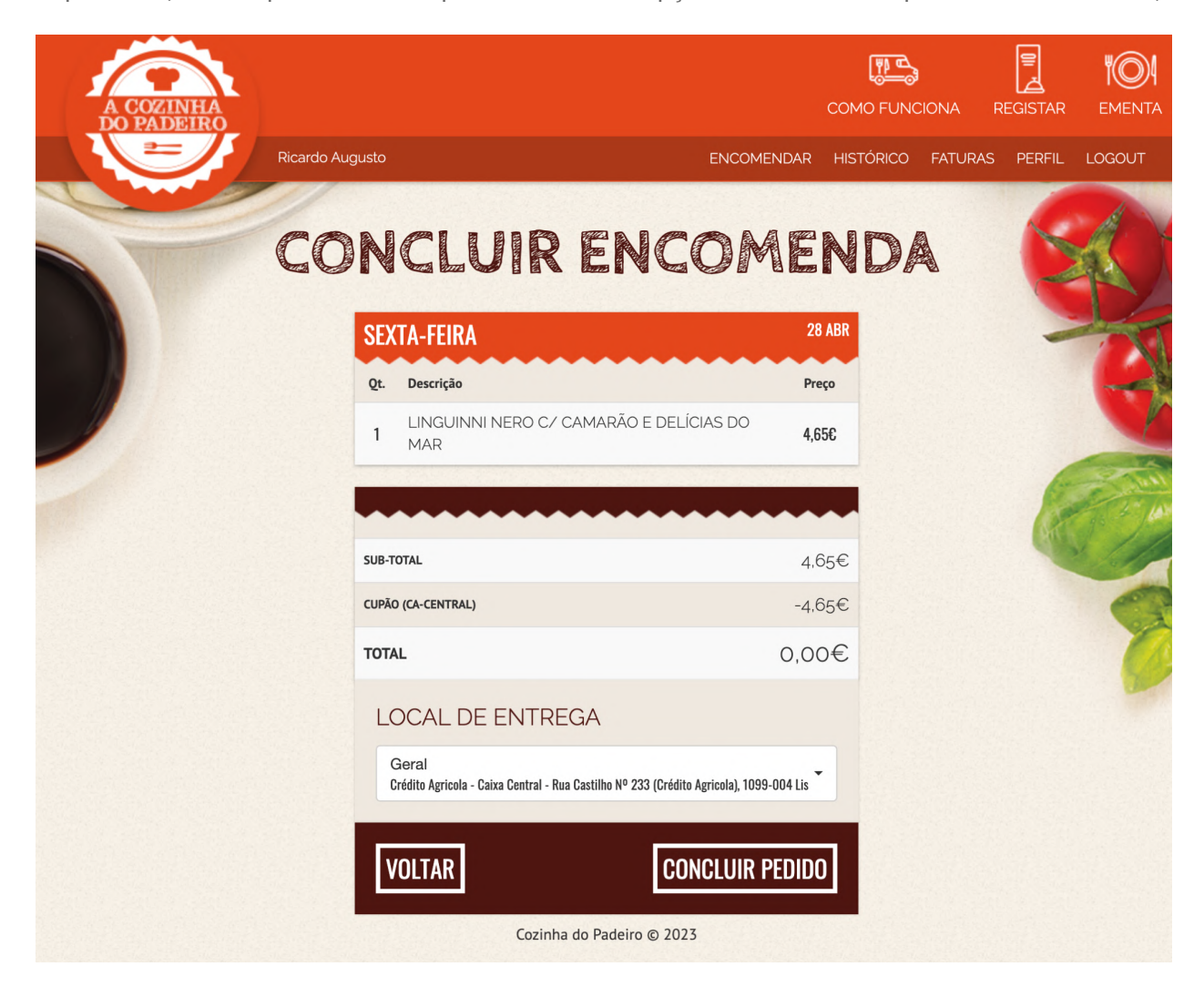

Basta clicar em **CONCLUIR PEDIDO** para confirmar e validar a sua encomenda. De seguida receberá um email de confirmação com todos os detalhes.

#### **Bom apetite!**

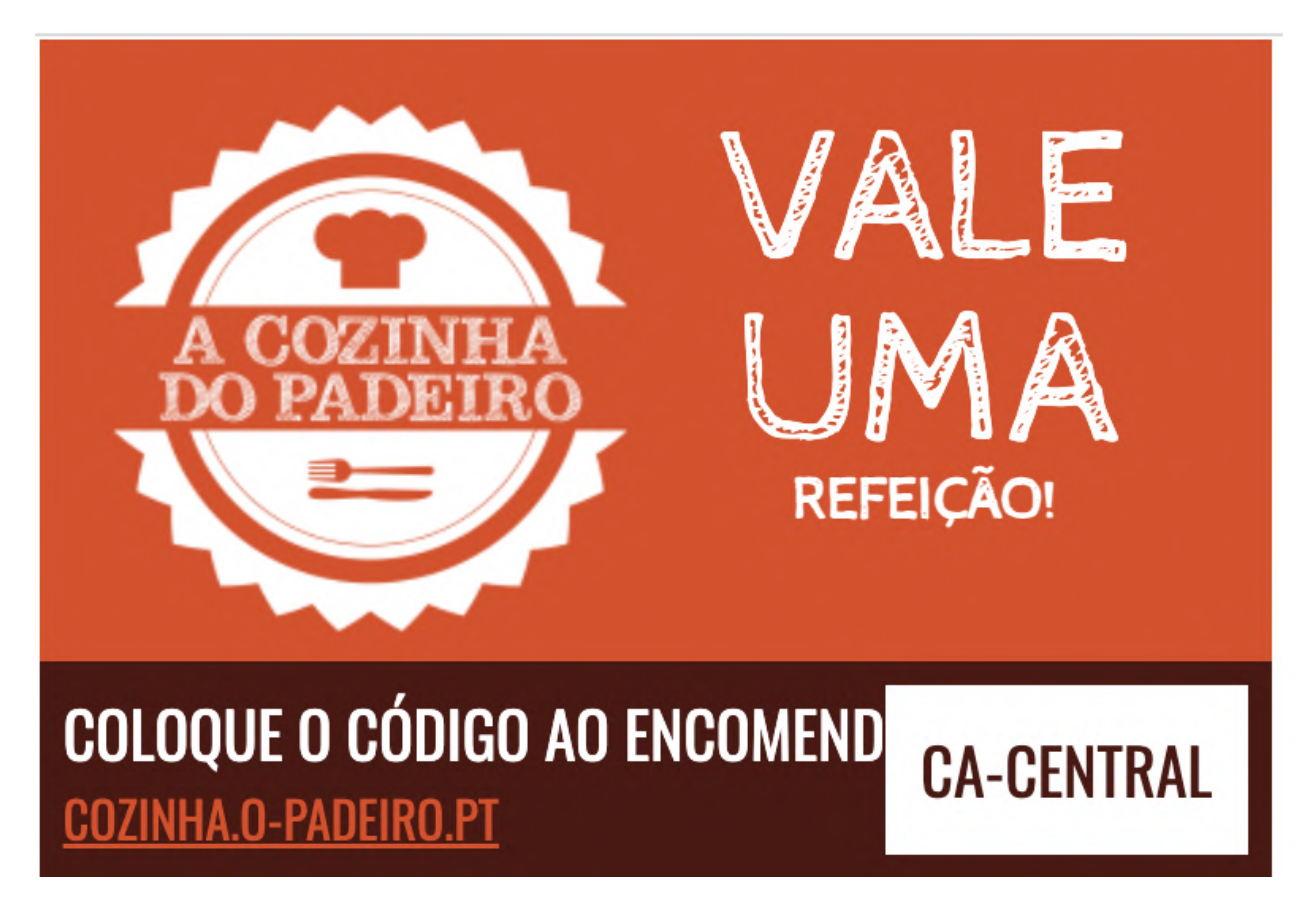

### **PROMOÇÃO de 10 de Maio de 2023**

Dia **10 de Maio** para assinalar o início do serviço no edifício da **Caixa Central** gostaríamos de lhe oferecer o almoço!

Este código é válido para as primeiras **120** encomendas para dia 10 de Maio de 2024.

Para utilizar o seu desconto coloque o código **CA-CENTRAL** aquando da sua encomenda:

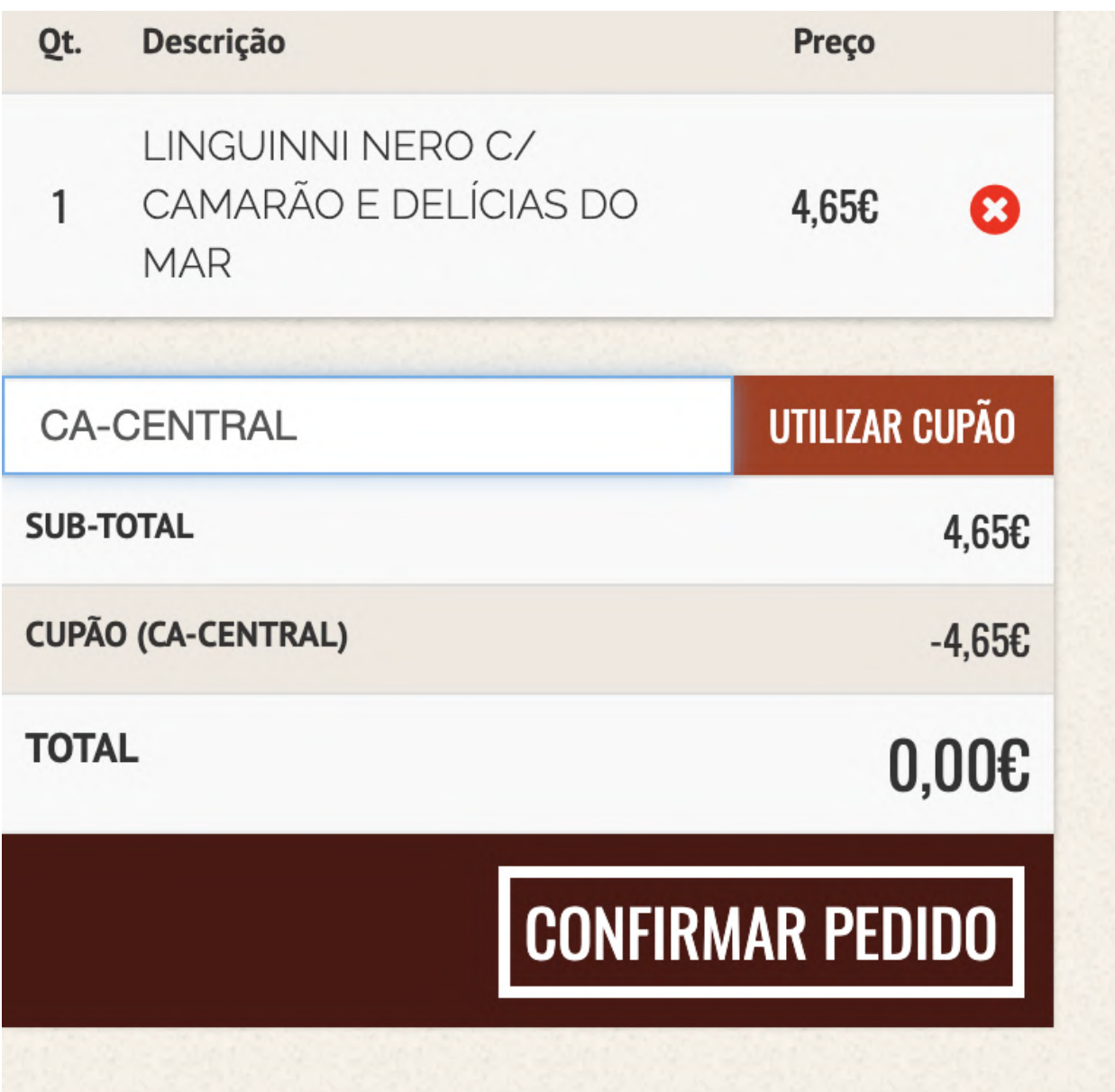